# **Twitter Thread by [Excel Dictionary](https://twitter.com/exceldictionary)** ■■

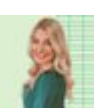

**[Excel Dictionary](https://twitter.com/exceldictionary)** ■■ [@exceldictionary](https://twitter.com/exceldictionary)

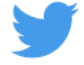

# **7 Excel Quick Analysis (QA) that analyze your data, so you don't have to:**

1. Running Total

Calculating data metrics like running total can be tricky, but not with QA. Select the data you want to calculate > QA > Totals tab > Running Total. As you can see, Excel auto-calculated the running total and even inserted all the formulas for us!

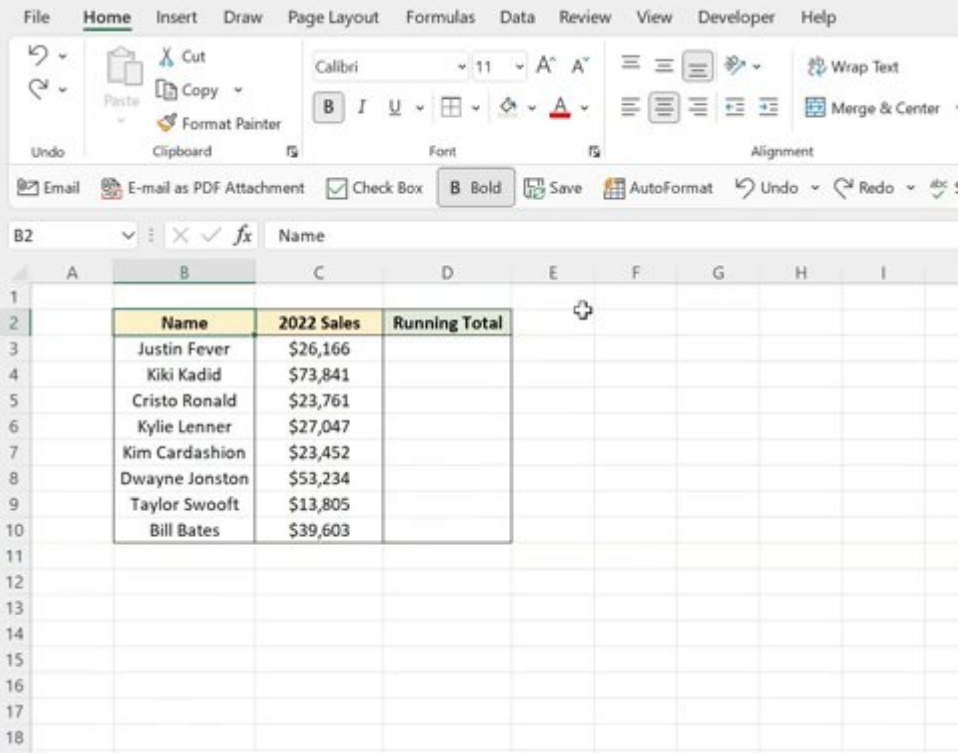

# 2. % Total

Now that we know how to calculate the running total with QA, let's learn how to calculate % of the total. Select the data you want to calculate > QA > Totals tab > % Total. Once again, Excel auto-calculated % of the total for each value and inserted all the formulas!

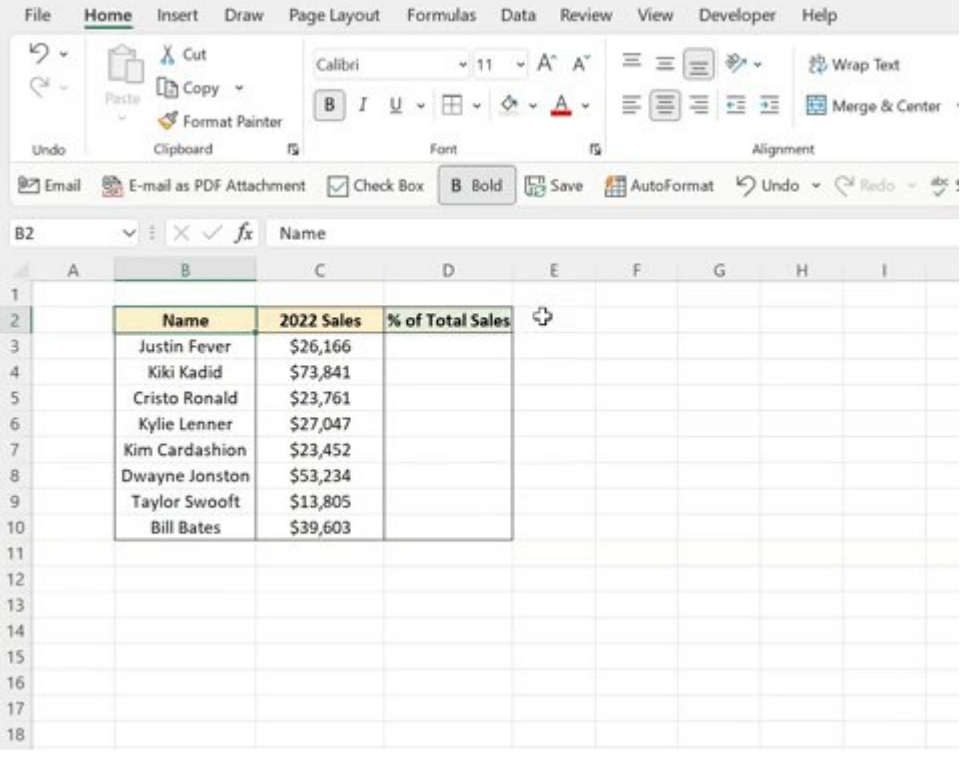

#### 3. Sparklines

Visualizing data trends isn't required… but it should be. QA can quickly visualize trends for you by adding sparklines. Select the data you want to visualize > QA > Sparklines tab > Line. Now just fill the sparklines down using the fill handle.

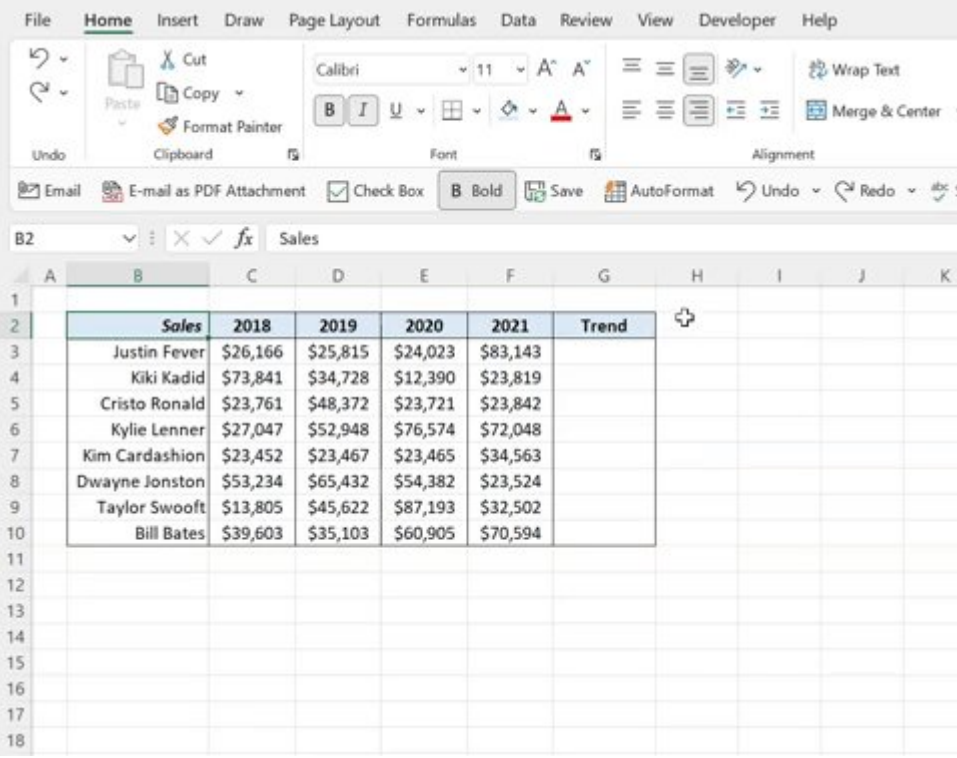

# 4. Creating Charts

Lets say you want to create a compelling data chart but don't know where to begin… QA is here to help! Select data you want to graph > QA > Charts tab > browse the charts QA made. Now you can select any chart you like and insert it right into

### your worksheet.

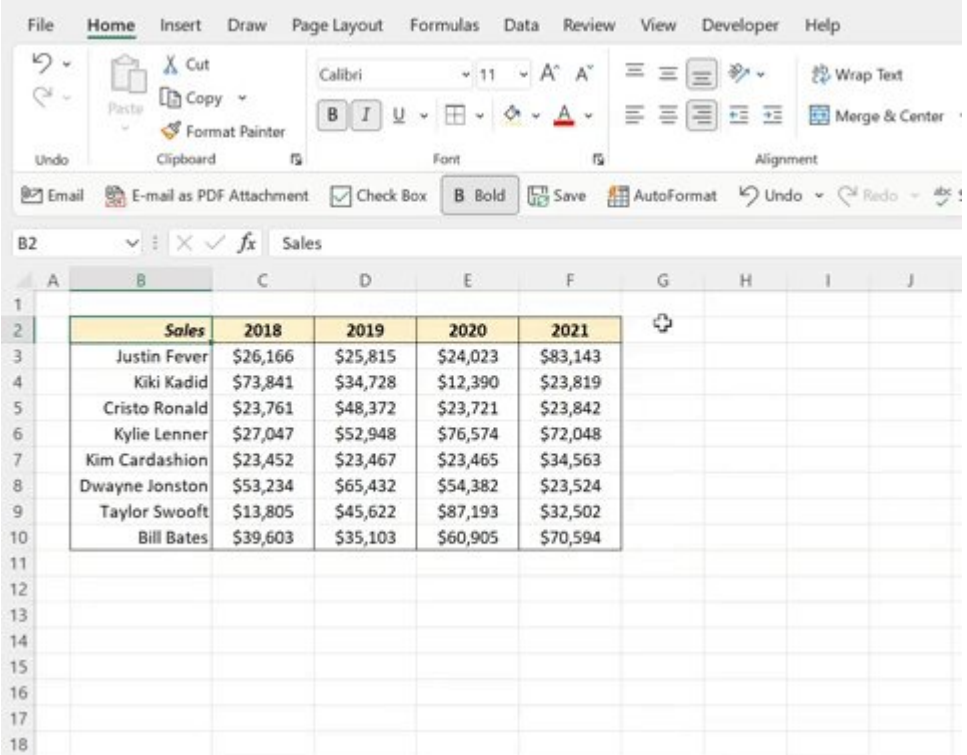